## コンピュータ検索で必要な本を探してみよう

- 1 ≪県立図書館とは≫ 中央図書館、西部図書館、東部図書館
- 2 ≪県立図書館を使う方法≫
	- ① 直接、県立図書館に行く 閲覧、貸出、資料の検索、レファレンス
	- ② 近くの図書館を通じて使う 本の取り寄せ
- 3 ≪図書館にある本の探し方≫
	- ① 「千葉県立図書館」のホームページを開く
	- ② キーワード検索をする 「県立図書館 簡易検索」に キーワードを入力して検索をクリック

## さらに本を絞り込みたい! というときは…

③ キーワードを組み合わせて検索する 「図書・雑誌・視聴覚資料検索」をクリック

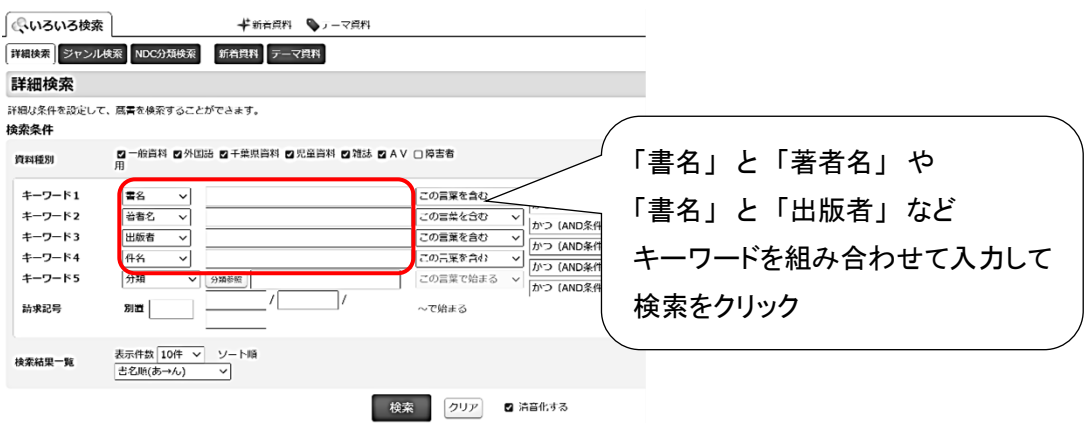

本のテーマを表現するキーワードのこと。同じテーマの資料を探したいときに役立つ。 書名に調べたいテーマの言葉が入っていない本も、検索することができる。 ---「件名」って? -----

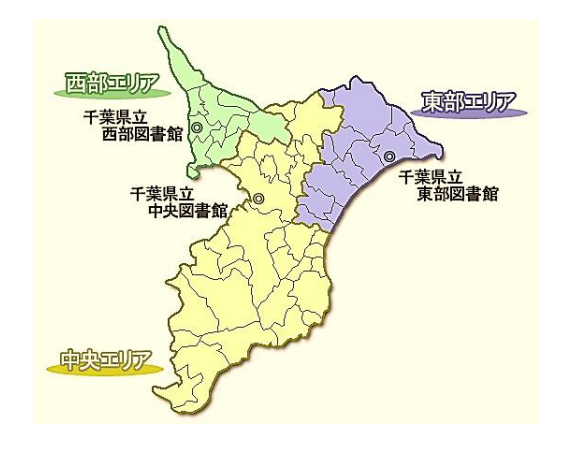

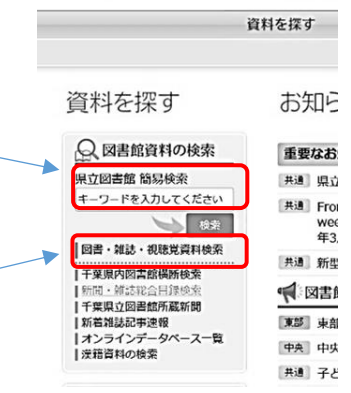

千葉県立図書館

4 ≪本の検索をしてみよう≫

好きなテーマを決めて、図書館の本を検索してみましょう。 どうやって検索すると読みたい本が見つかるか、ペアの方と作戦を立ててみてください。

~テーマ例~

「SNS」 「渋沢栄一」 「SDGs」 「コロナ」 「チバニアン」 「月食」 「海鳥」 「オリンピック・パラリンピック」 「令和」 「芥川賞」

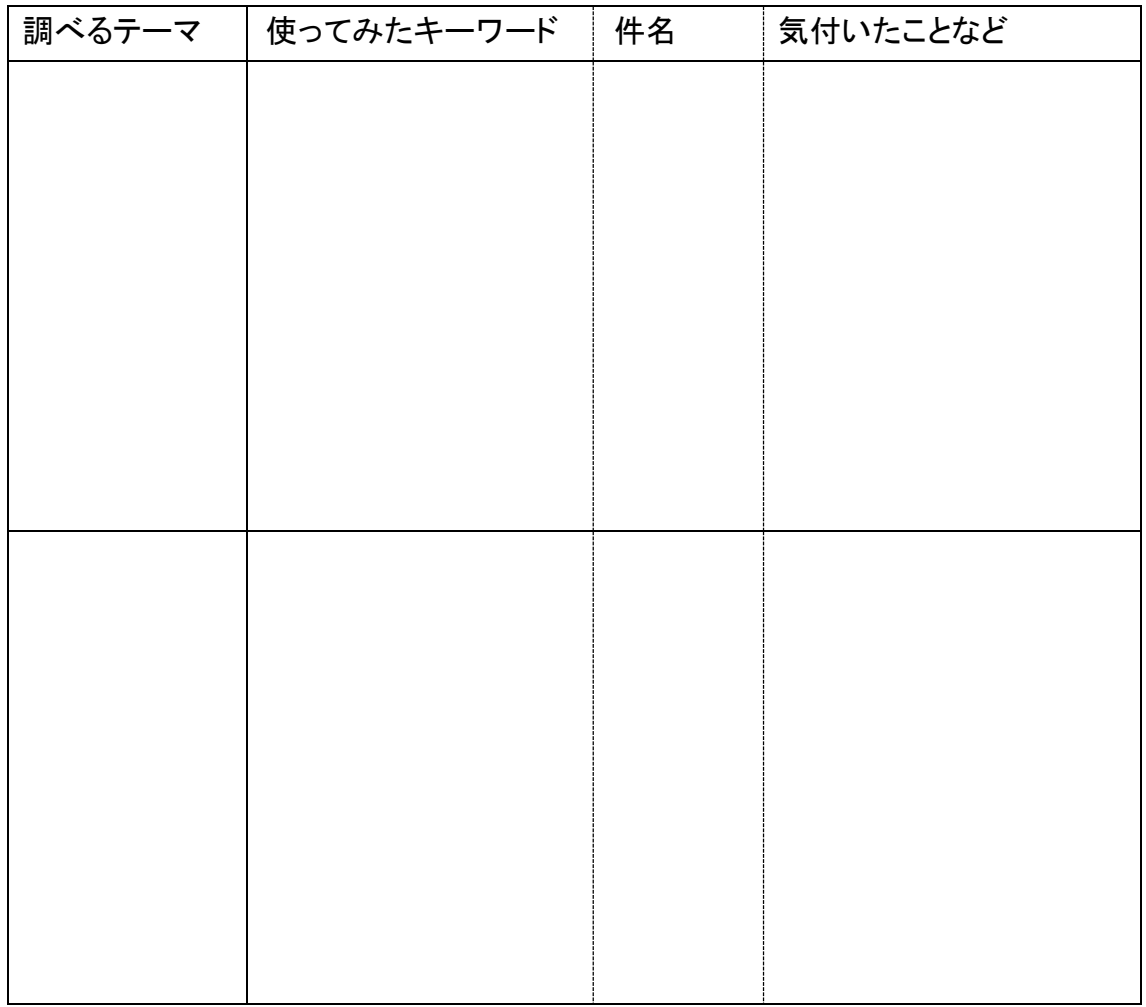

## 5 ≪おわりに≫

○ 本のこと、知りたいことを図書館の人に聞いてみよう

〇 本棚に行って、周りの本も一緒に見てみよう

〇 「千葉県内図書館横断検索」で、ほかの図書館の本を探してみよう